## **Family Tree Chart on Google Docs**

There is a really detailed and easy-to-use family tree chart on Google Docs. Here's how you access it!

1. In Google Docs, click Create New and choose From Template.

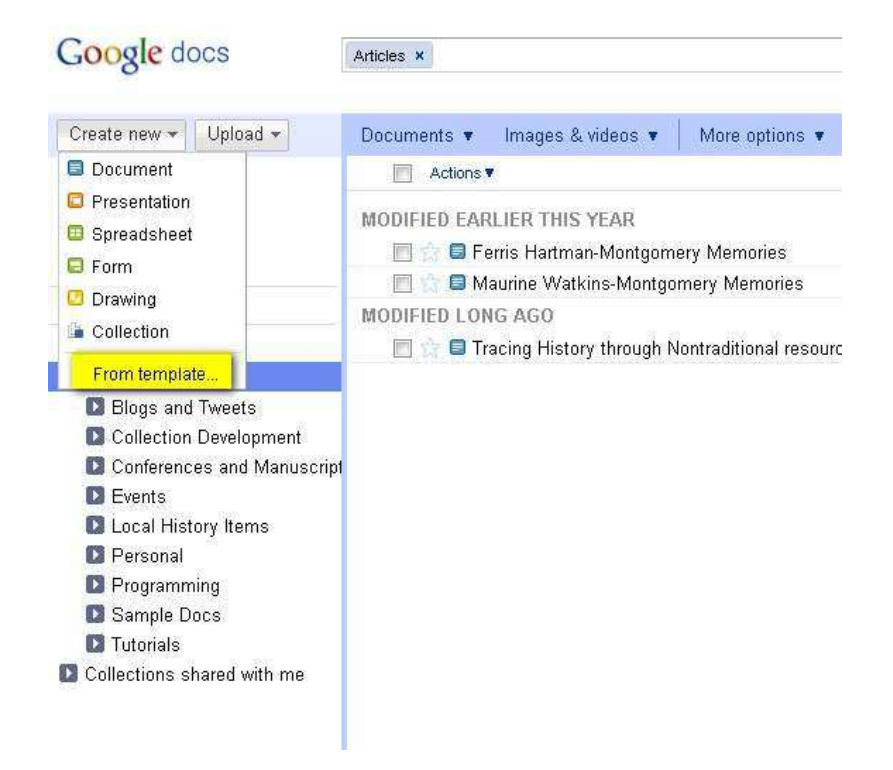

2. A search page will open. Type "Family tree" and click Search Templates. You will see the Family Tree Chart at the top of the results. Click Use this Template.

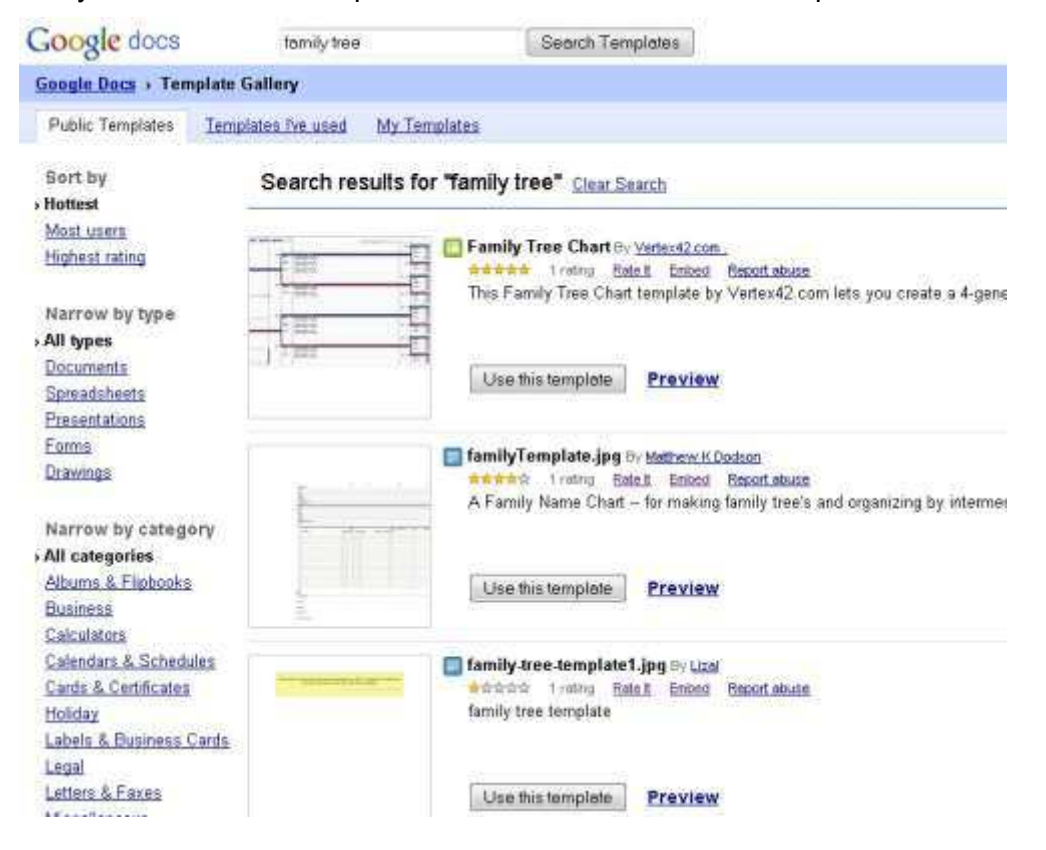

3. The Family Tree chart will open in Google Docs. Click in the name space to rename the document.

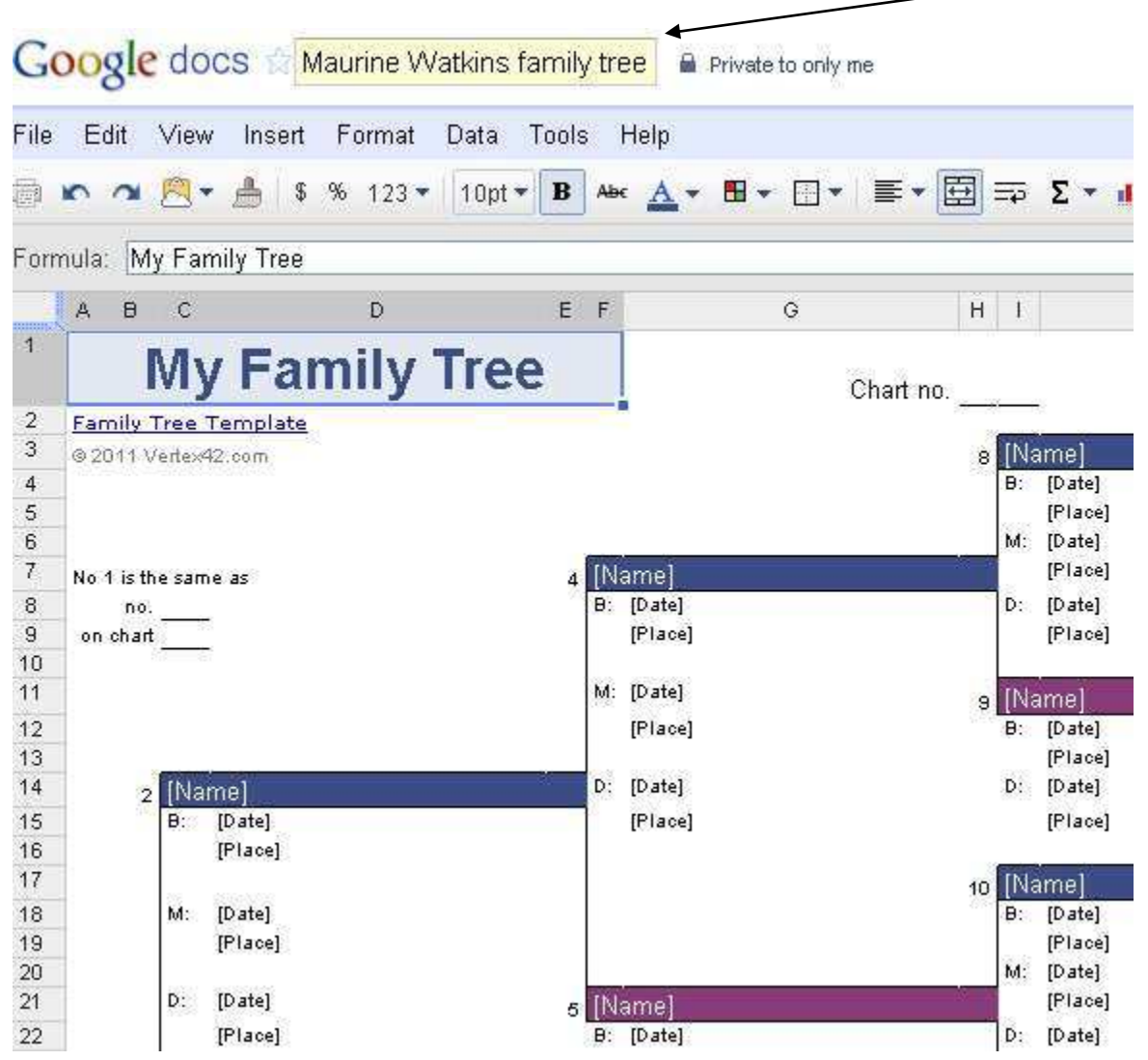

4. Now that the document is saved with a new name, you can edit and share the family tree with others in Google Docs and work on it at your convenience!